## <span id="page-0-0"></span>**Zimmereigenschaften festlegen**

Diese Informationen benötigen Sie, wenn Sie Zimmer aufgrund ihrer Eigenschaften unterschiedlich berechnen wollen.

## Verwandte Artikel

- [Keine Berechnung des Anteils](https://wissen.medifoxdan.de/pages/viewpage.action?pageId=590291)  [an die Pflegekasse über](https://wissen.medifoxdan.de/pages/viewpage.action?pageId=590291)  [Pflegegrad 1 für ein Angebot](https://wissen.medifoxdan.de/pages/viewpage.action?pageId=590291)  [nach der Grundlage SGB XI](https://wissen.medifoxdan.de/pages/viewpage.action?pageId=590291)
- [Zimmereigenschaften](#page-0-0)  [festlegen](#page-0-0)

**Schritt-für-Schritt Anleitung**

- 1. Wählen Sie hierfür bitte die Administration 2. Klicken Sie anschließend auf Kataloge
- 3. Hier wählen Sie nun die Verwaltung aus
- 4. Klicken Sie auf Zimmereigenschaften
- 5. Legen Sie eine neue Eigenschaft über Neu fest
- 6. Hinterlegen Sie eine Bezeichnung
- 7. Wechseln Sie zurück in die Administration
- 8. Klicken Sie auf Organisationsstruktur
- 9. Legen Sie die entsprechenden *Eigenschaften* fest, indem Sie Eigenschaften per Hakensetzung auswählen

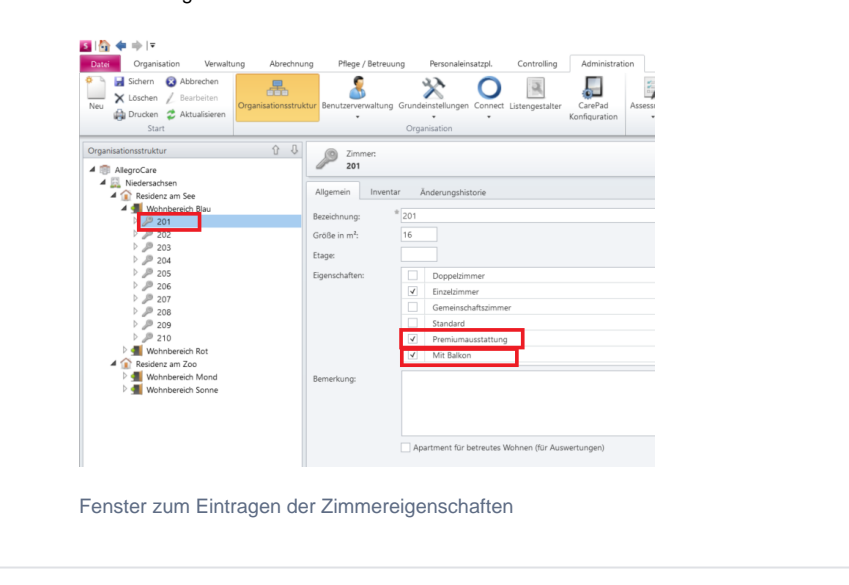